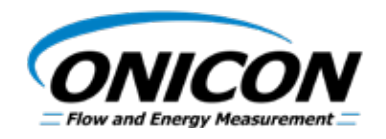

# **D-100 FLOW DISPLAY Siemens P1-FLN Network Interface Installation Guide**

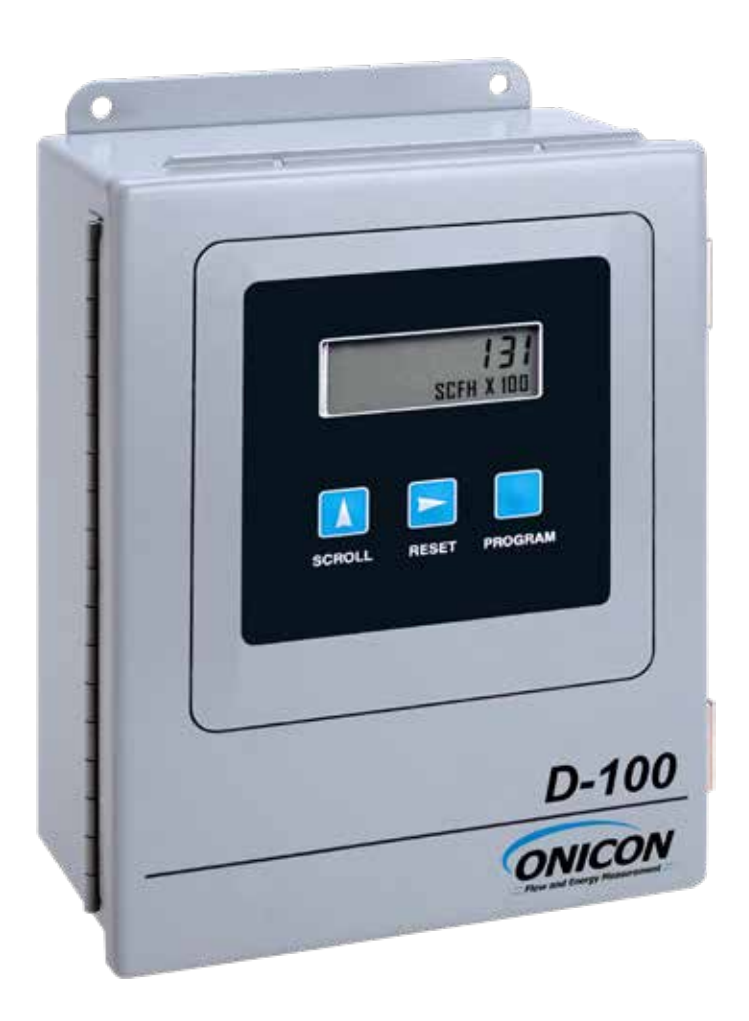

# **TABLE OF CONTENTS**

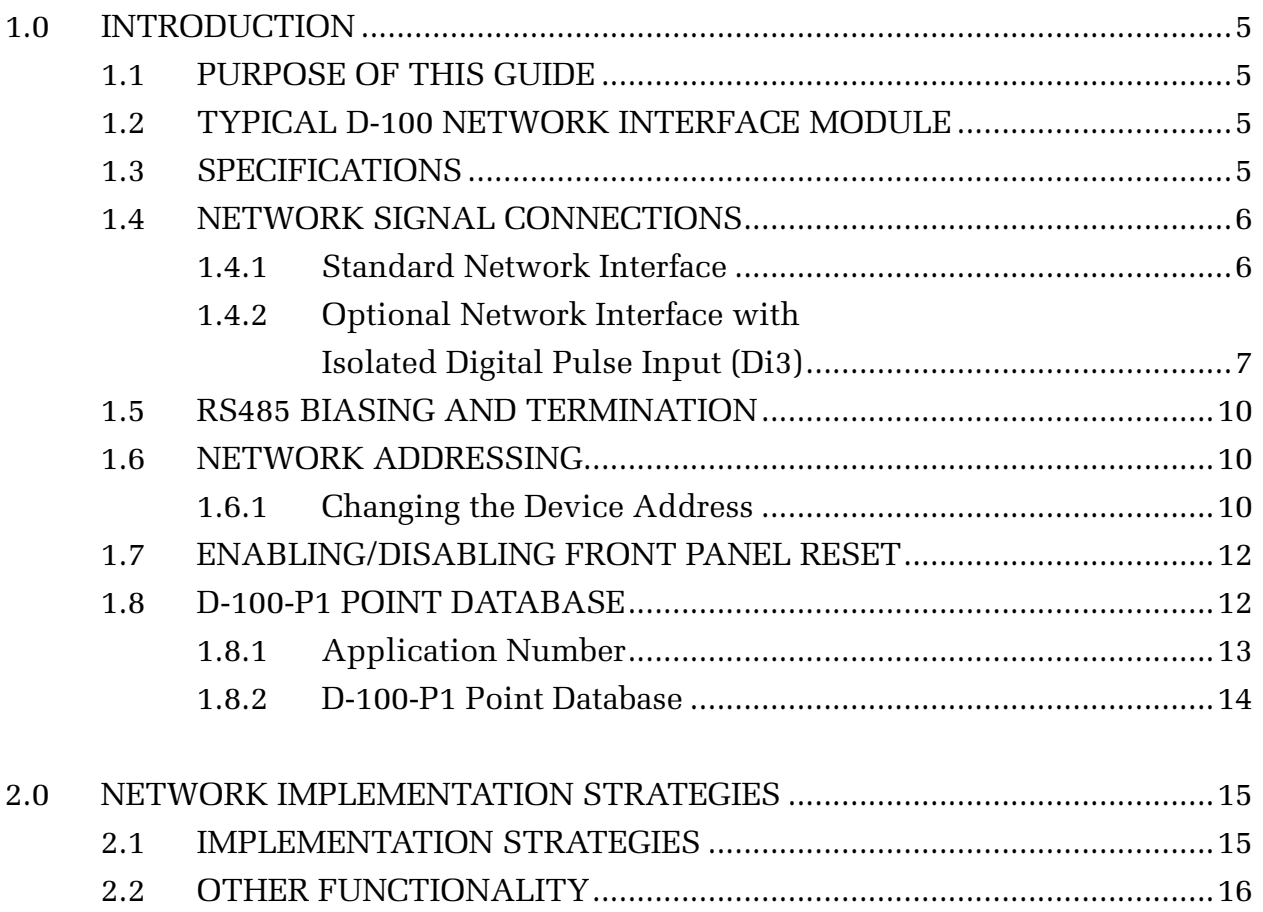

# **APPENDIX**

A-1 D-100 PROCESSOR BOARD

# **SECTION 1: INTRODUCTION**

## **1.1 PURPOSE OF THIS GUIDE**

The purpose of this guide is to provide installation and commissioning procedures and basic operating and servicing instructions for the ONICON D-100-P1 network interface.

#### **1.2 TYPICAL D-100 NETWORK INTERFACE MODULE**

The D-100 is a totalizing display module that provides a local indication of liquid, gas or steam flow rate and total data. It can also be provided with an optional Siemens P1 RS485 network interface to communicate data to the building control network.

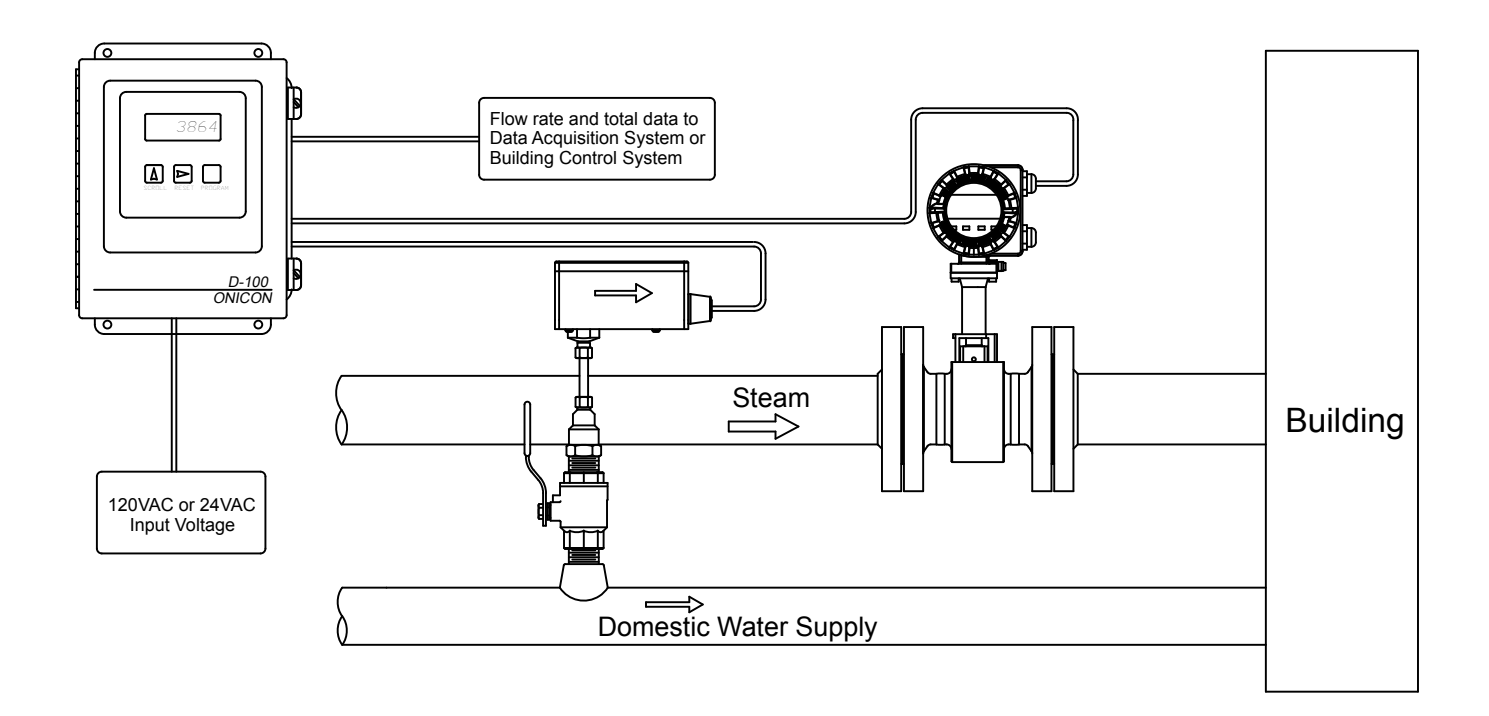

# **1.3 SPECIFICATIONS**

SIEMENS P1 NETWORK INTERFACE Transceiver: 2-wire, half duplex MAC address (device address) range: 1-99, (default: 017) Baud rate: 4800 Termination: None

#### **1.4 NETWORK SIGNAL CONNECTIONS**

#### **1.4.1 Standard Network Interface**

P1 RS485, 2-wire (half duplex) serial output connections are connected to terminals as shown. Do not exceed 4.4 in-lb (0.5Nm) of torque when tightening.

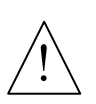

#### **CAUTION**

Only qualified service personnel should make connections between the D-100 and the user's external equipment. ONICON assumes no responsibility for damage caused to the external equipment as a result of an improper installation.

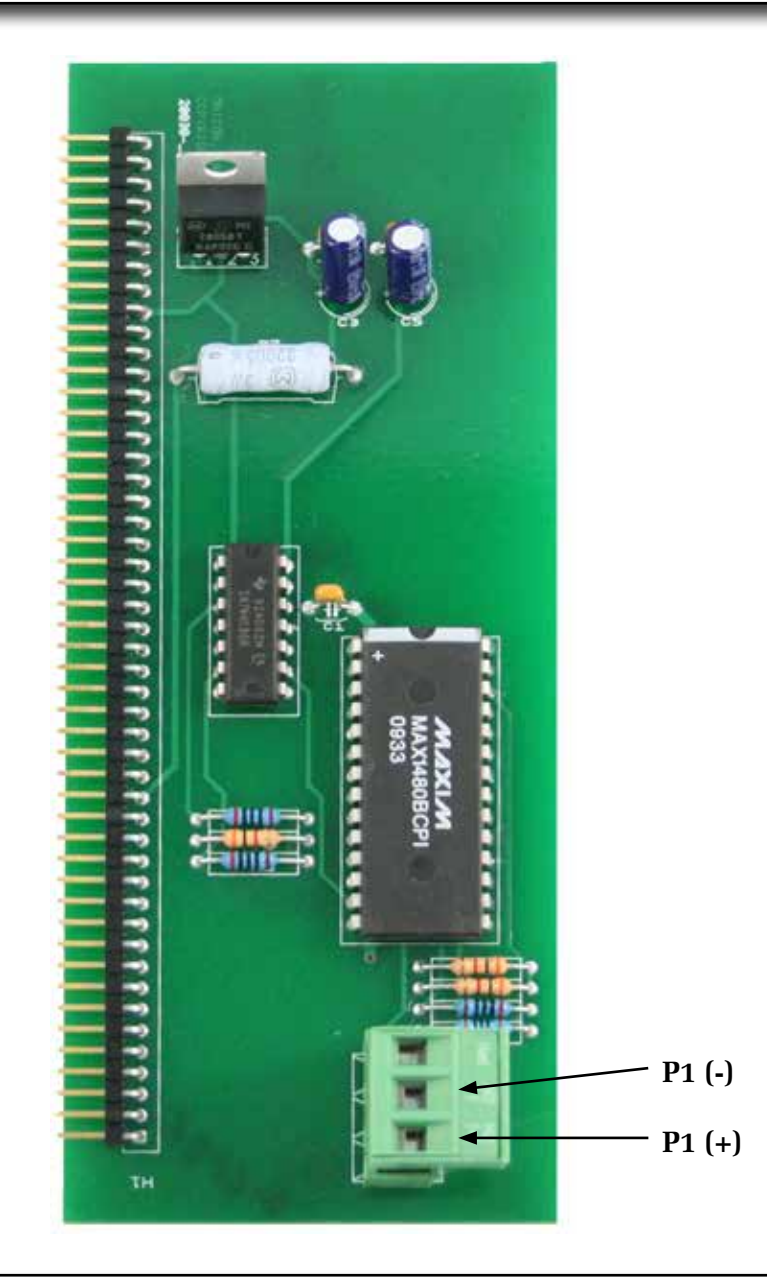

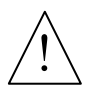

Incoming and outgoing RS485 cable shield wires should be connected together, but must not be connected to the D-100.

**CAUTION**

*11451 Belcher Road South, Largo, FL 33773 • USA • Tel +1 (727) 447-6140 • Fax (727) 442-5699 • sales@onicon.com D-100-P1 Flow Display Manual 03/18 - 0660-5 / 18343 Page 6*

# **1.4.2 Optional Network Interface With Optional Isolated Digital Pulse Input (Di3)**

The D-100-P1 Display can be provided with an auxiliary input pulse for totalizing pulse outputs from external devices such as water or gas meters. Pulses are accumulated in an internal register, and the totalized value is available on the network. This register can be zeroed via the network.

If the auxiliary pulse input option was ordered at the same time the display was ordered, it will arrive fully configured and ready to use. If it was ordered after the display was delivered and is being installed as a field upgrade, it may be necessary to configure the pulse input. The information is provided below and on the following pages:

The input pulse must meet the following criteria:

- 1. Frequency input range, 50 Hz maximum
- 2. 10 millisecond minimum pulse duration

Input Pulse Definition:

In order to configure the communications card for an auxiliary input pulse, you must first determine which type of pulse your meter produces. The allowable types of input pulses are described on the following pages. Based on the type of pulse, set the selector switch (S1) on the communications circuit board (Fig. 1) to the correct setting.

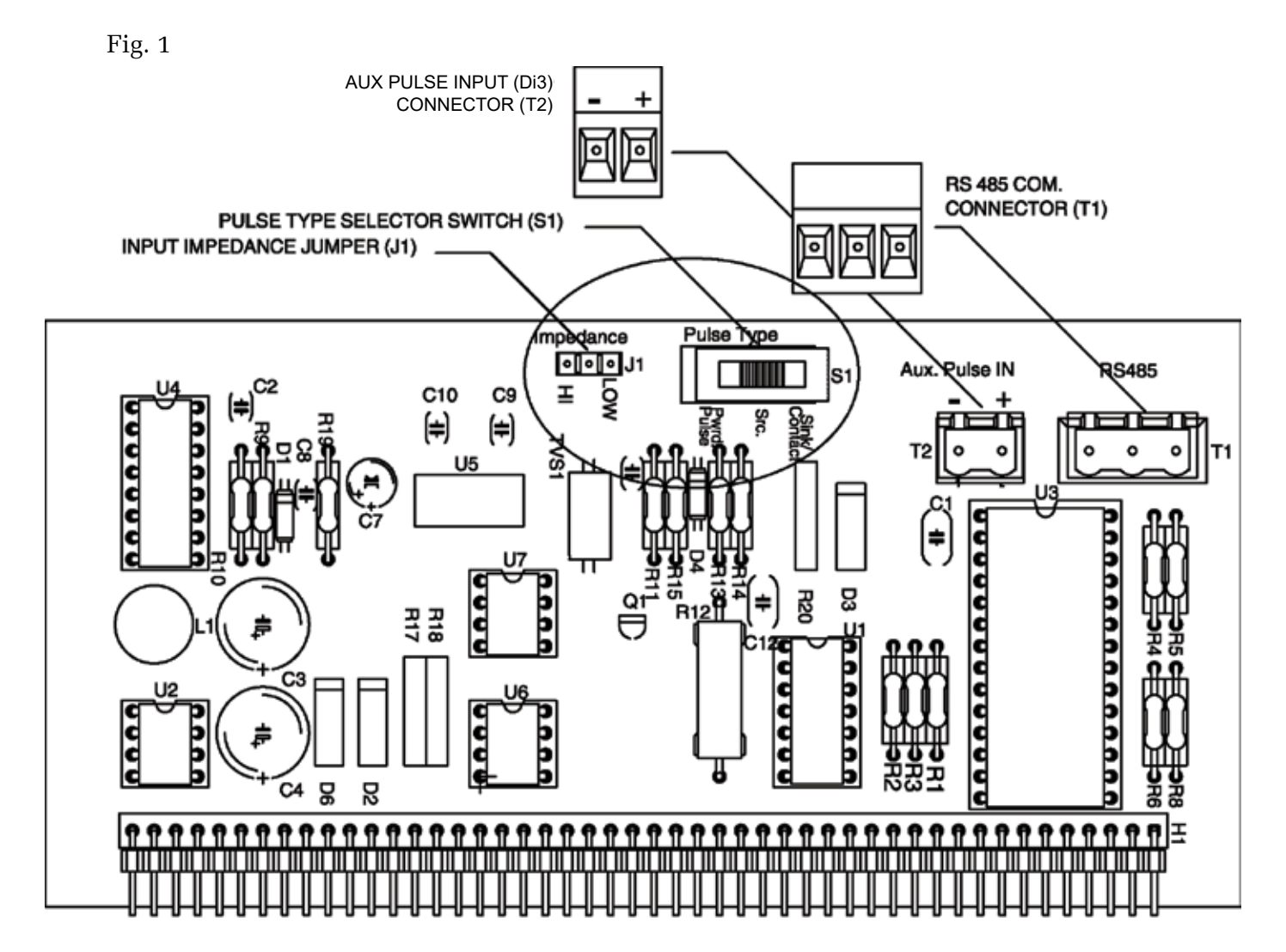

*11451 Belcher Road South, Largo, FL 33773 • USA • Tel +1 (727) 447-6140 • Fax +1 (727) 442-5699 • sales@onicon.com D-100-P1 Flow Display Manual 03/18 - 0660-5 / 18343 Page 7*

# **Powered Pulse:**

This type of output refers to a pulse which has an associated voltage with it (see Fig. 2). Set the selector switch, S1 to Pwrd Pulse. The allowable voltage range is 5-24 VDC. The input impedance is set at the factory to be 11 KOHM via the impedance selector jumper (J1, see Fig. 1). A lower impedance, 3 KOHM can be selected if required by the instrument providing the pulse output. Consult the instrument manufacturer or ONICON if you are uncertain as to the proper jumper selection.

Fig. 2

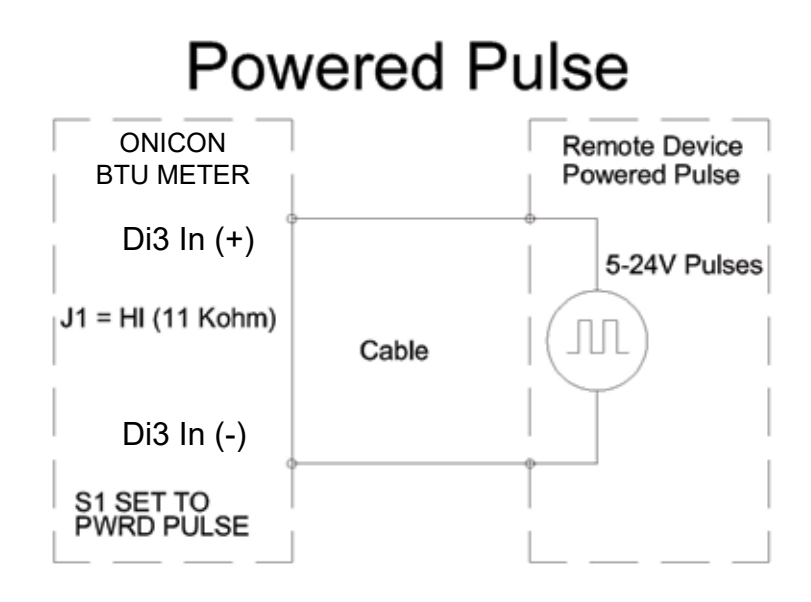

# **Open Collector (Sourcing):**

This type of output refers to an open Collector Switch configured for a sourcing function (see Fig. 3). Set the selector switch, S1 to SRC. The switch must be rated for at least 20 mA at 20 VDC.

Fig. 3

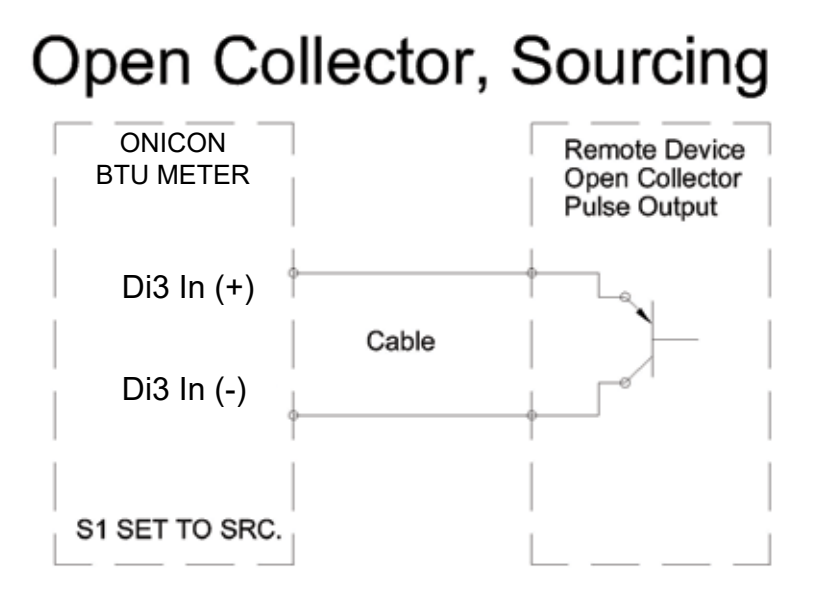

# **Open Collector Sinking or Dry Contact:**

This type of output refers to an open collector switch configured in a current sinking arrangement or a dry contact switch (see Fig. 4 and 5). Set the selector switch, S1 to Sink. In either case, the switch must be rated for at least 20 mA at 20 VDC.

Fig. 4

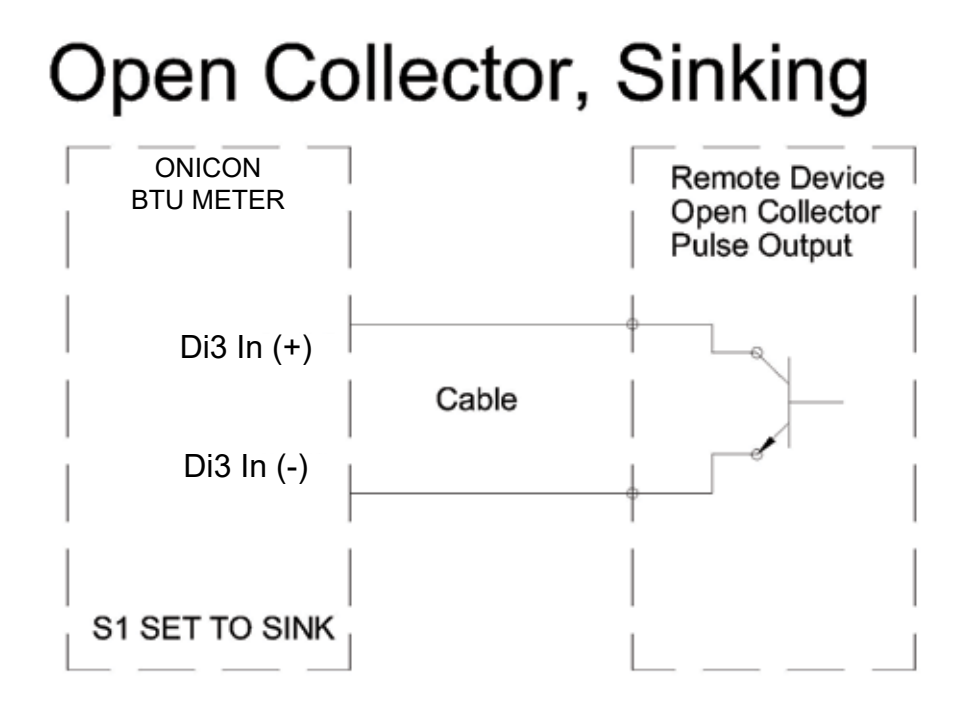

Fig. 5

# **Contact Closure**

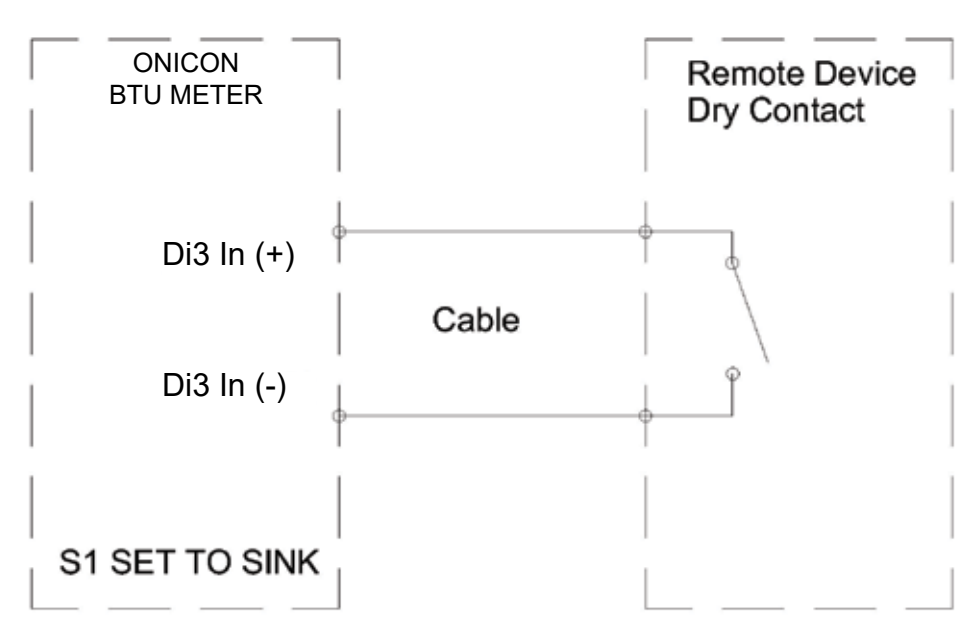

#### **1.5 RS485 BIASING AND TERMINATION**

The ONICON D-100-P1 does not provide biasing voltage or termination to the RS485 network. A 120 $\Omega$  termination resistor should be used when the display is installed at the end of the line.

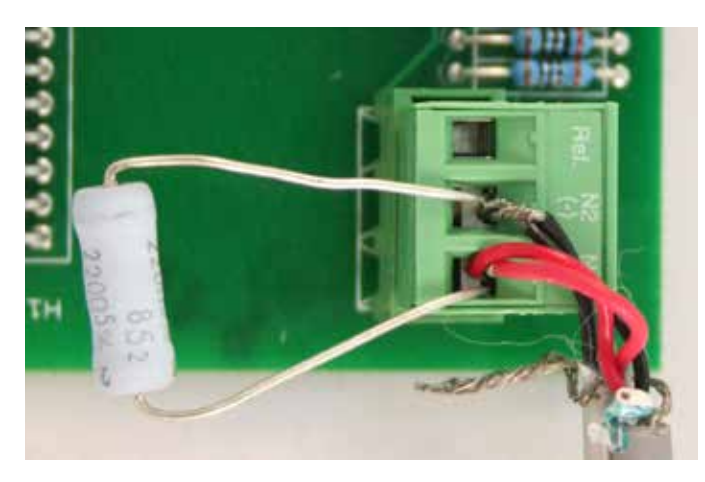

#### **1.6 NETWORK ADDRESSING**

Before the D-100 can communicate on the P1 network, the appropriate device address must be programmed into the display. The P1 network address for ONICON D-100 Flow Displays may be set to any address from 1 to 99. This address is set at the display. Section 1.6.1 details the procedure for changing this address.

#### **1.6.1 Changing the Device Address**

Every ONICON D-100 is individually programmed at the factory with application specific data provided by the customer during the ordering process, and this may include network addressing information. If the device address information was provided, the display will be programmed with that number. If no address is provided, ONICON displays are programmed with a default address of 017. The address may be changed at the D-100 using the procedure outlined in the table below.

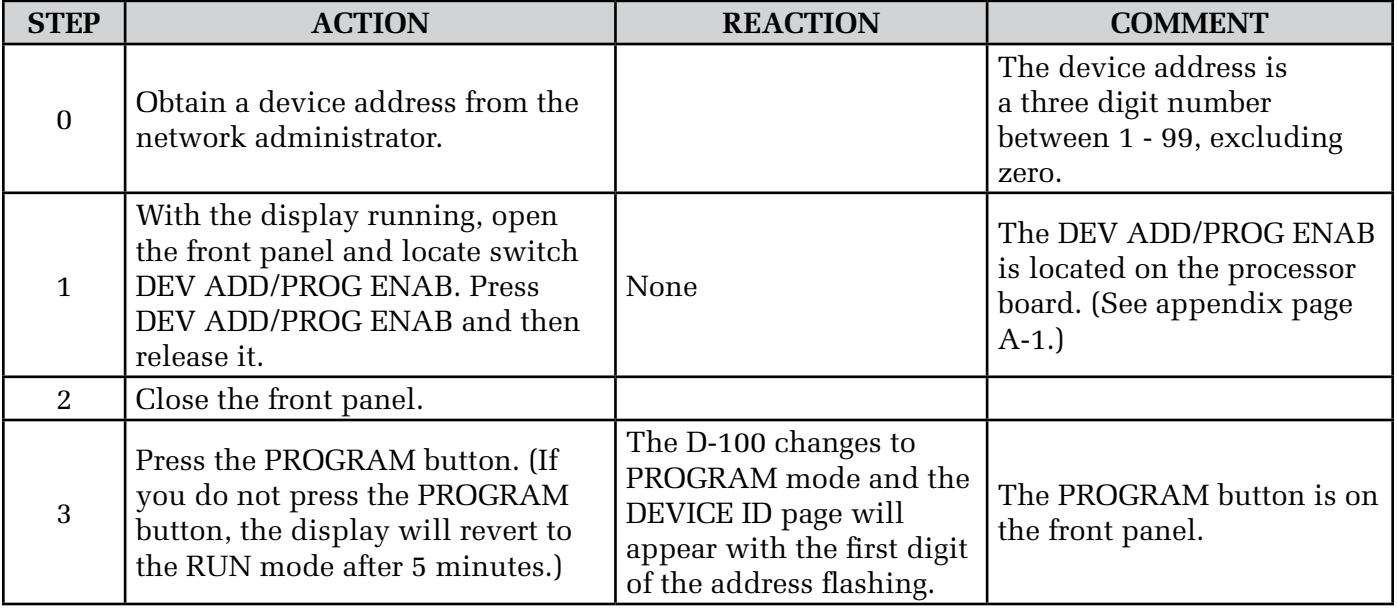

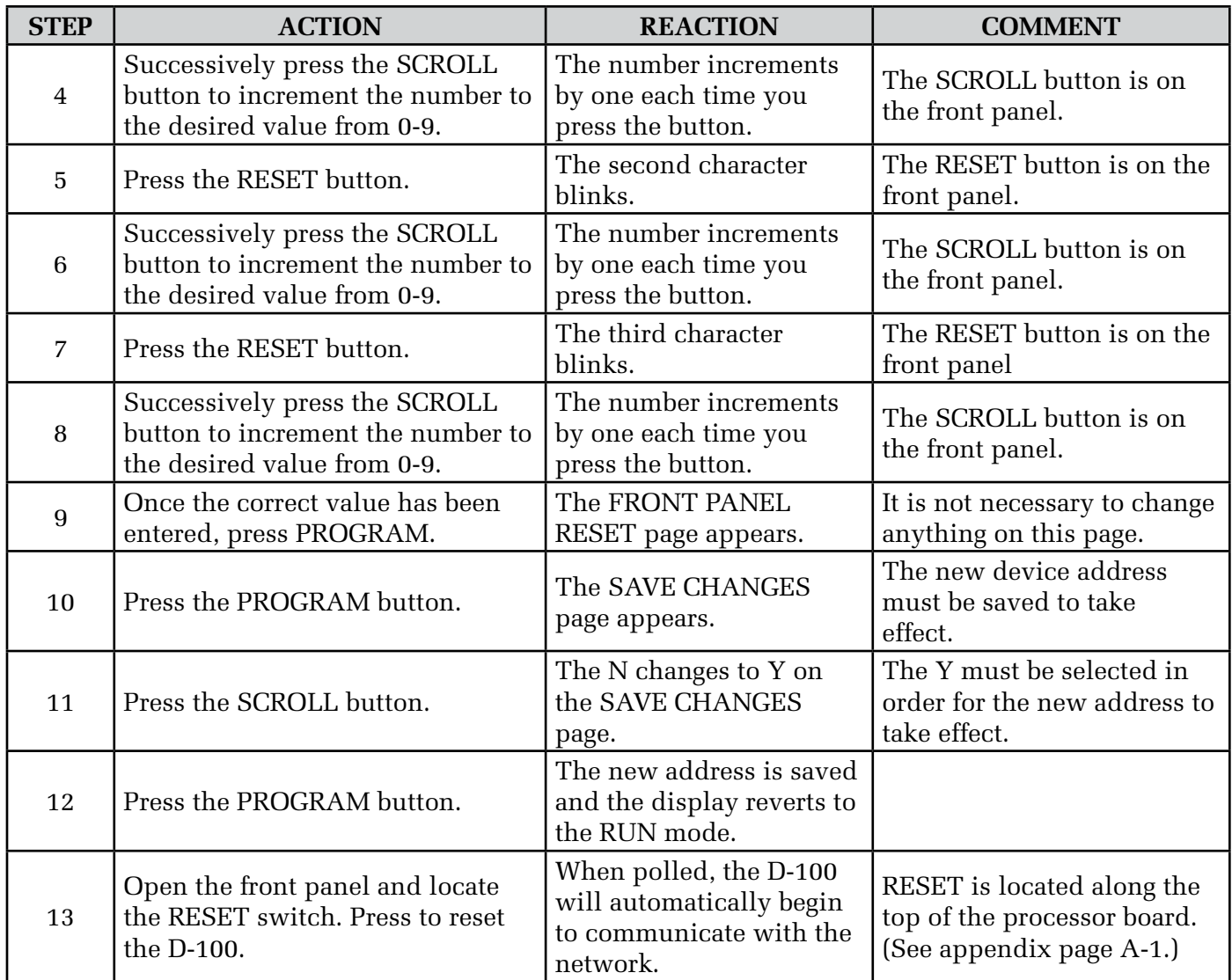

#### **1.7 ENABLING / DISABLING FRONT PANEL RESET**

The D-100-P1 Display accumulates totals in nonvolatile memory. This memory can be zeroed directly at the display or via the network. The direct method requires the operator scroll the LCD display until the total is displayed. The operator must then press the reset button on the front panel. The total reverts to zero. The next total to be zeroed is selected and the process repeated. The front panel reset function, however, must be enabled. It is shipped "Disabled" from the factory. To enable the function, follow the instructions in the table below.

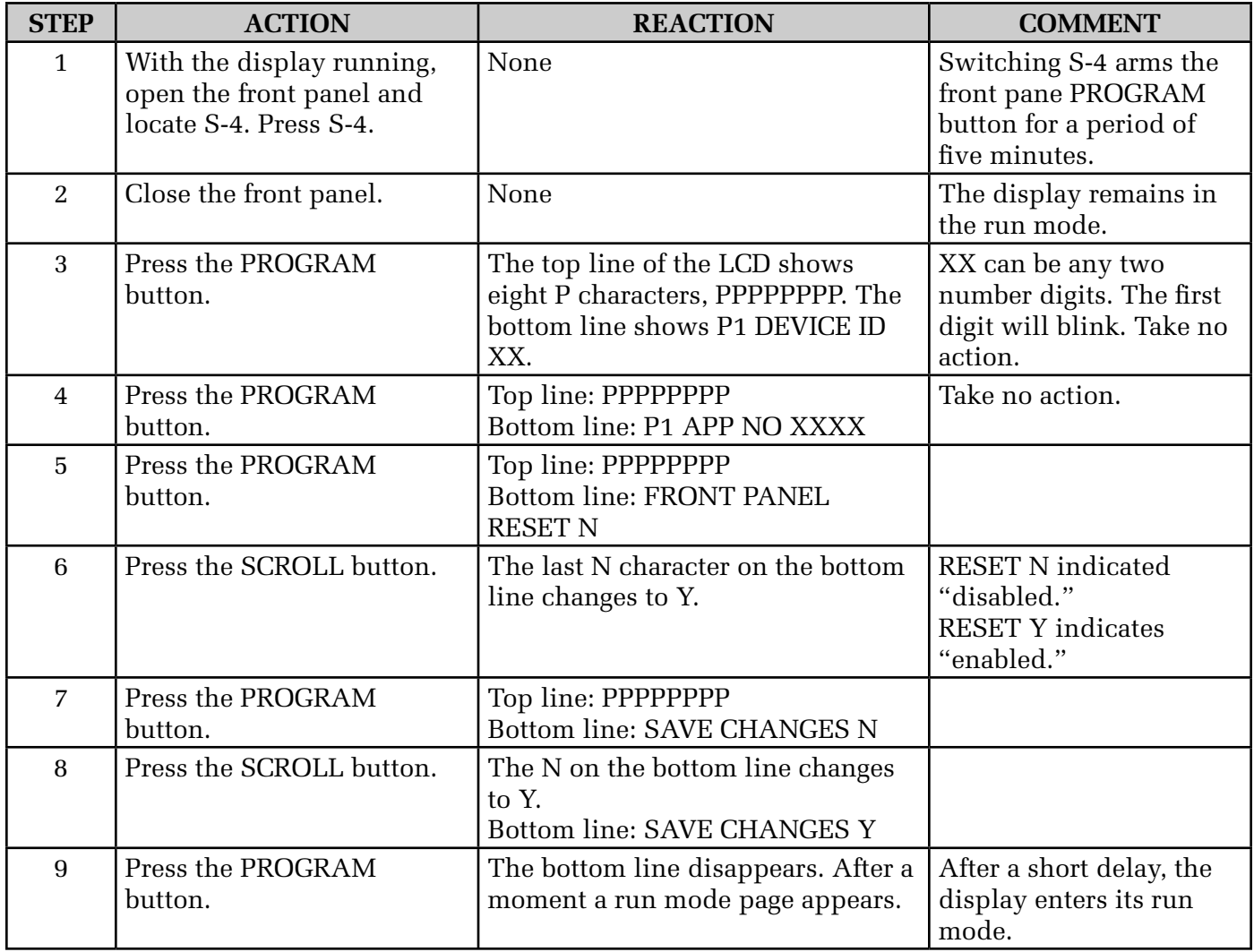

# **1.8 D-100-P1 POINT DATABASE**

The Point Database table on the next page lists all of the points used by the D-100-P1 Flow Display. NOTE: Also refer to the Siemens' Application Note, Document No. XXX-XXXX for more information.

# **1.8.1 Application Number**

The application number is assigned to the display based on the calibration parameters supplied at the time the display was programmed. If the system parameters change, please contact ONICON for assistance in determining the correct application number.

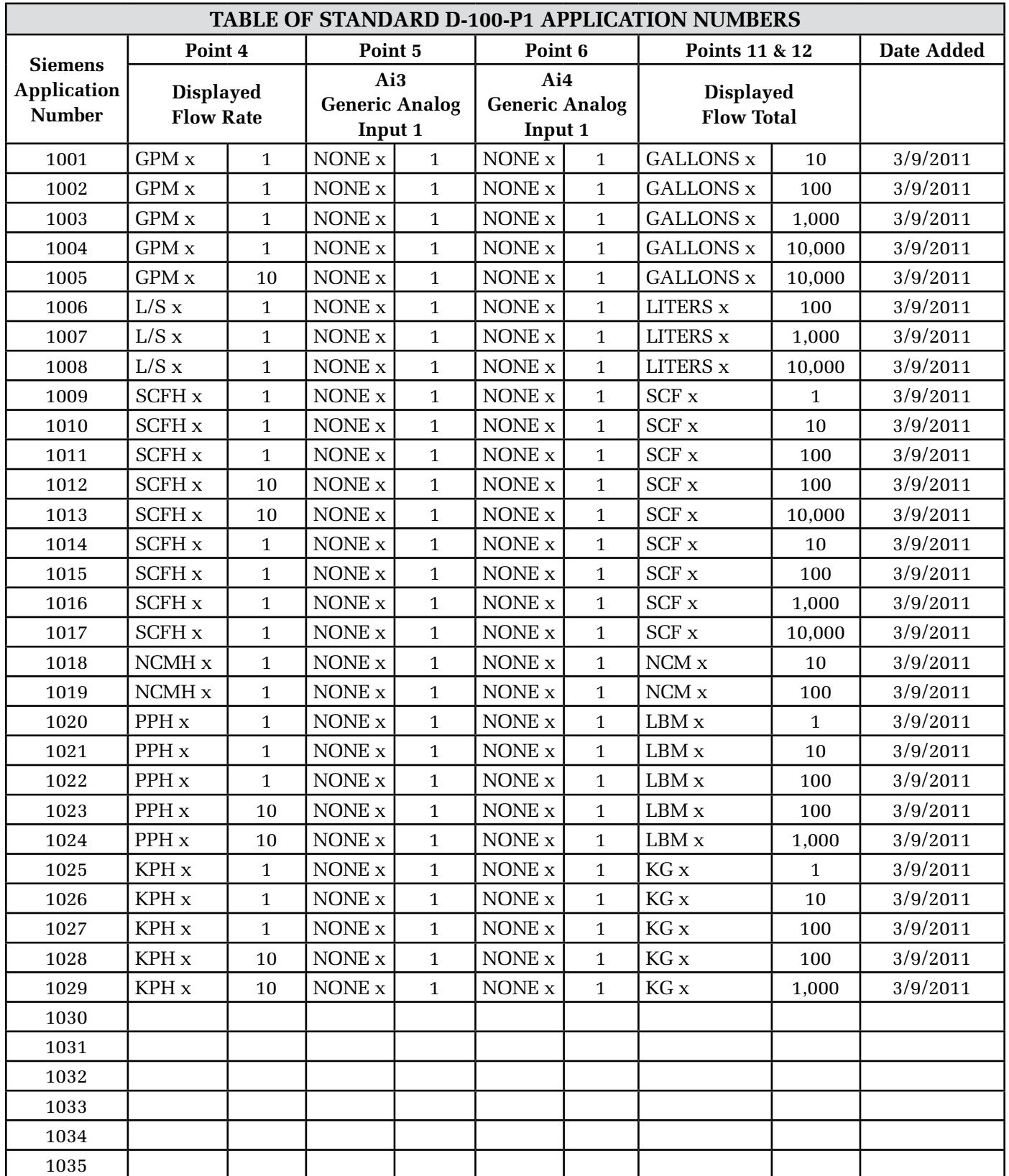

#### **1.8.2 D-100-P1 Point Database**

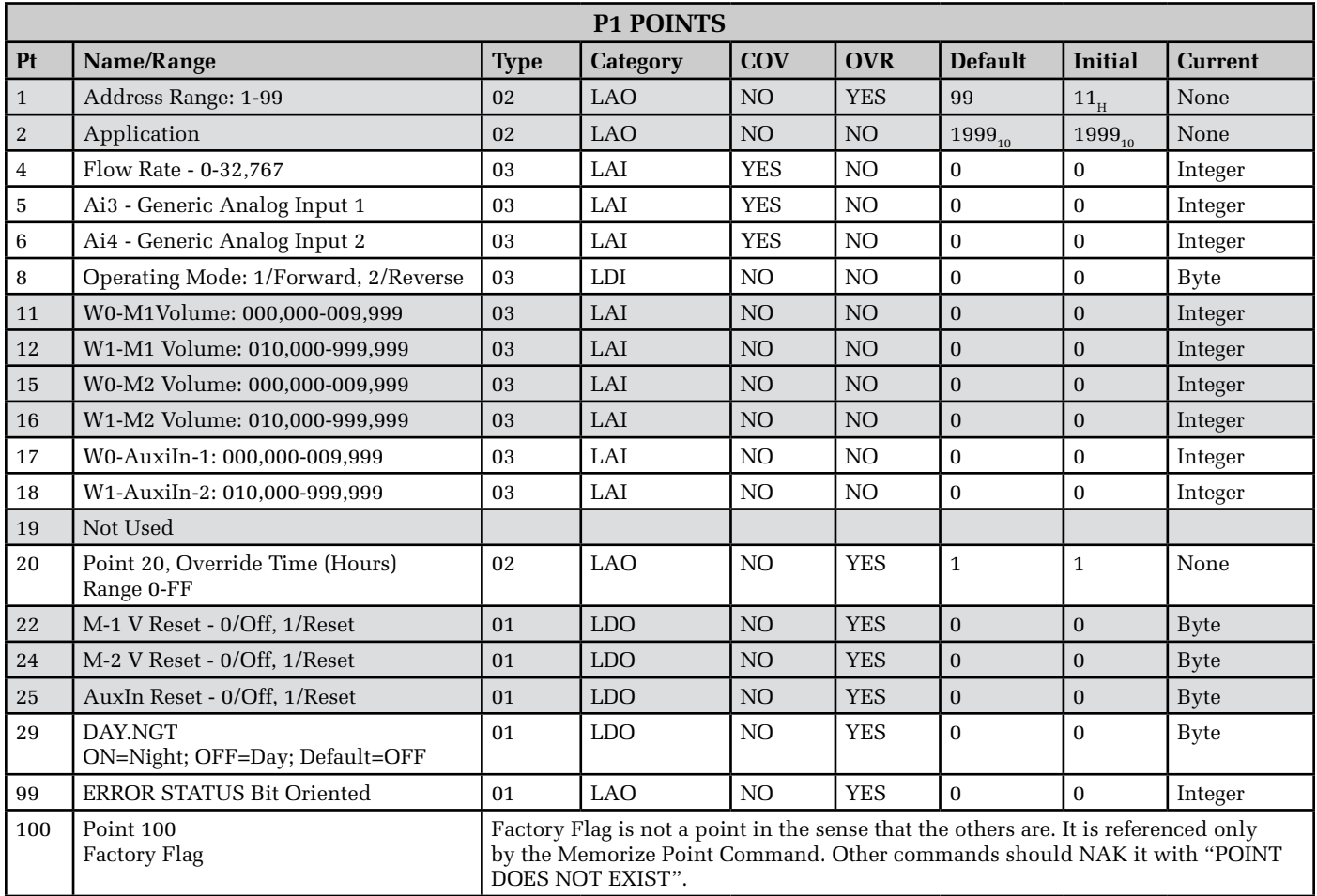

NOTE: Also refer to the Siemens' Application Note, Document No. XXX for additional information.

# **2.1 IMPLEMENTATION STRATEGIES**

## **Monitoring**

Several D-100 parameters are available for monitoring purposes. These include Volume Rate (Point 4), Ai3 - Generic Analog Input 1 (Point 5), and Ai4 - Generic Analog Input 2 (Point 6). These points can be unbundled for use in trending the performance of the hydronic system or used in various global control strategies.

## **Totalization**

Three D-100-P1 Display parameters are available for accumulating totalized data. These are Mode 1 Volume Total (Points 11 & 12), Mode 2 Volume Total (Points 15 & 16) and (optional) auxiliary input (Points 17 & 18). Typically the Mode 1 and Mode 2 Volume Total points of the D-100-P1 Display are used to quantify the amount of water consumed in custody transfer applications. They may also be used to accumulate total consumption for use in ongoing plant or system efficiency measurements.

D-100-P1 Display totalization registers are 7 digit registers. User defined units and multipliers are then applied to these values. This is required to allow for the accumulation of totals over a reasonable time period without exceeding the capacity of the register. P1 variables are limited in range to 32,767. In order to properly convey the D-100 information, each totalization register is represented by two separate type 3 LAI points. The first point represents digits from 0 - 9,999. The second point represents the digits from 10,000 to 9,999,999. The user-selected multiplier is applied to the units for the first word. For the second point, the multiplier is adjusted by a factor of 10,000, then applied to the units.

# **Multipliers**

ONICON D-100 Volume Rate and Accumulation Points have multipliers. Multipliers are 1, 10, 100, 1,000, 10,000, 100,000 or 1,000,000. For points 11, 12, 15, 16, 17, and 18 the point descriptor will contain the multiplier. The 11 multipliers are as follows:

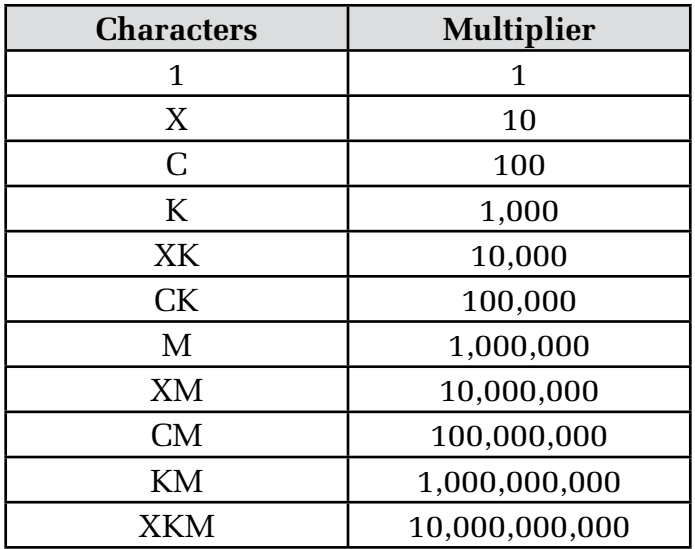

# **Example**

The D-100-P1 Display is running Application xxxx. The display shows the Volume Total as 122604 GAL x 100. The associated P1 variables would be as follows:

Point 11 – 2604 CGAL Point 12 – 12 MGAL To bring this value into the APOGEE Automation System, assign a Virtual Point for Volume Total: Volume Total = (Point 11 x 100) GAL+ (Point 12 x 1,000,000) GAL Volume Total = (2604 x 100) GAL+ (12 x 1,000,000) GAL Volume Total = 260400 GAL + 12000000 GAL Volume Total = 12260400 GAL

**NOTE:** Volume Total to equal ONICON display you must divide the number above by 100 to get GAL x 100. 12260400 / 100 = 122604 GAL x 100

# **2.2 OTHER FUNCTIONALITY**

Each of the following functions of the D-100-P1 Display are also available and may be required, depending on the application.

#### **Mode Status**

Mode Status (Point 8) provides a separate indication of flow direction in bi-directional flow applications. For bi-directional flow applications, Mode 1 represents flow in the direction of the arrow on the flow meter enclosure.

#### **Resetting Totals**

Separate type 1 LDO points are provided to reset each totalizing register. These are Mode 1 Volume Total Reset (Point 22) Mode 2 volume Total Reset (Point 24, and Auxiliary Input Total Reset (Point 25).

# **Isolated, Non-polarized Dry Contact Pulse Output**

An optional pulse output for the external accumulation of energy increments is available. Pulse durations of 0.5-, 1.0-, 2.0-, or 6-seconds can be selected by the user.

# **APPENDIX**

A-1 D-100 PROCESSOR BOARD

# **D-100 FLOW DISPLAY PROCESSOR BOARD**

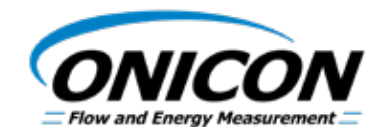

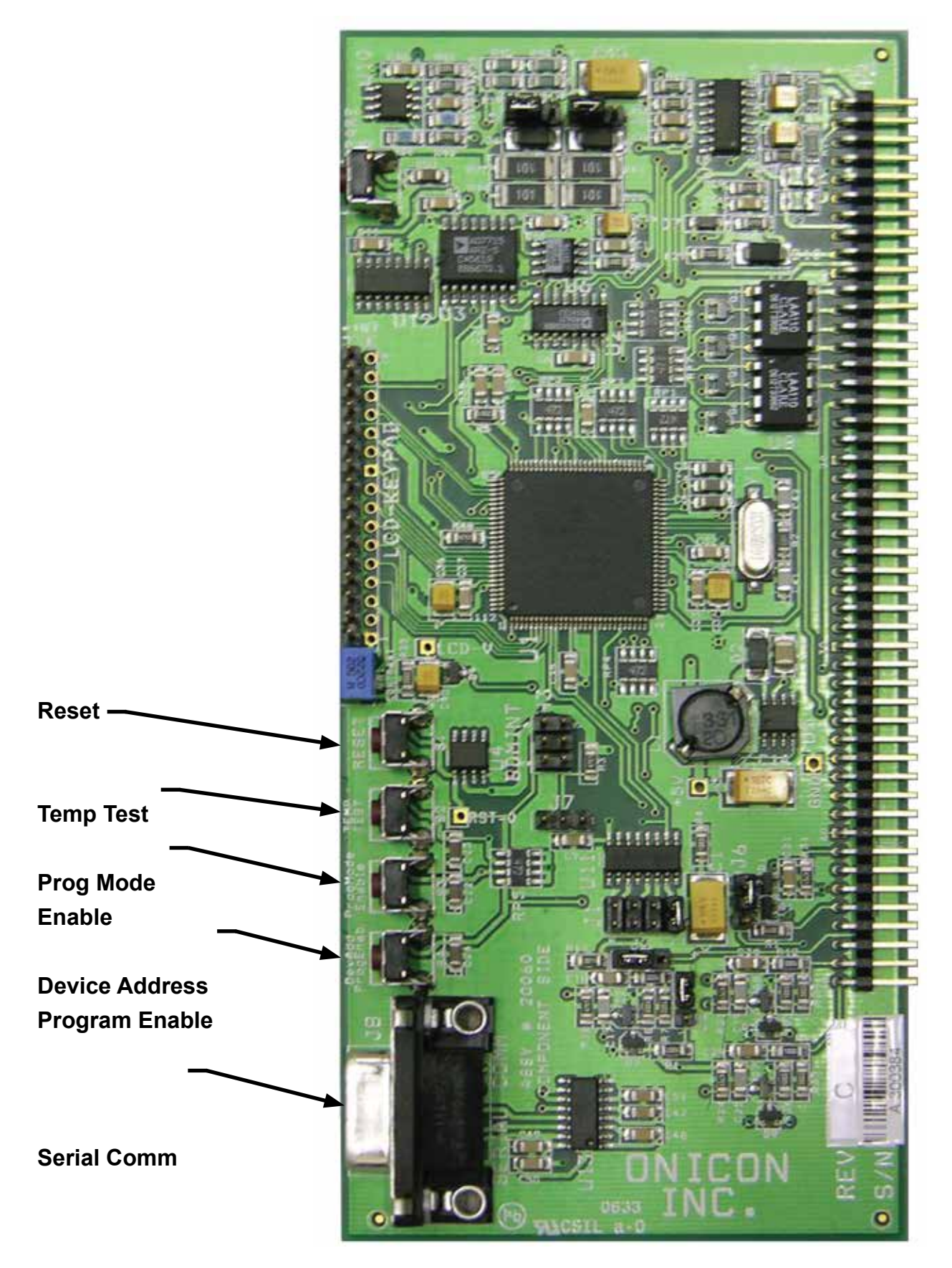

*11451 Belcher Road South, Largo, FL 33773 • USA • Tel +1 (727) 447-6140 • Fax +1 (727) 442-5699 • sales@onicon.com D-100-P1 Flow Display Manual 03/18 - 0660-5 / 18343 Page A-1*